# OpenVMS Terminal Fallback **Utility Manual**

Order Number: AA–PS6BA–TE

### **May 1993**

This document describes the Terminal Fallback Utility used to manage the libraries, character conversion tables, and terminal parameters available with the VMS Terminal Fallback Facility.

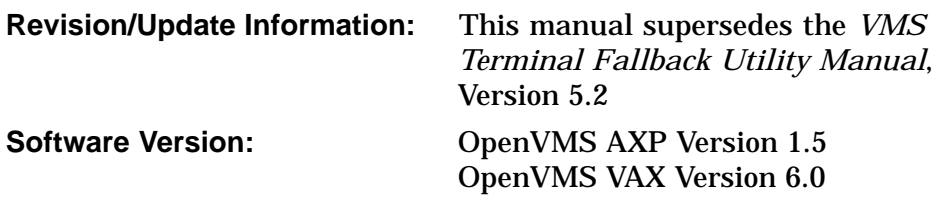

**Digital Equipment Corporation Maynard, Massachusetts**

#### **May 1993**

The information in this document is subject to change without notice and should not be construed as a commitment by Digital Equipment Corporation. Digital Equipment Corporation assumes no responsibility for any errors that may appear in this document.

The software described in this document is furnished under a license and may be used or copied only in accordance with the terms of such license.

No responsibility is assumed for the use or reliability of software on equipment that is not supplied by Digital Equipment Corporation or its affiliated companies.

© Digital Equipment Corporation 1993.

All Rights Reserved.

The postpaid Reader's Comments forms at the end of this document request your critical evaluation to assist in preparing future documentation.

The following are trademarks of Digital Equipment Corporation: AXP, DECwindows, Digital, OpenVMS, VAX, VAX DOCUMENT, VMS, and the DIGITAL logo.

The following is a third-party trademark:

PostScript is a registered trademark of Adobe Systems Incorporated.

ZK4583

This document was prepared using VAX DOCUMENT, Version 2.1.

# **Contents**

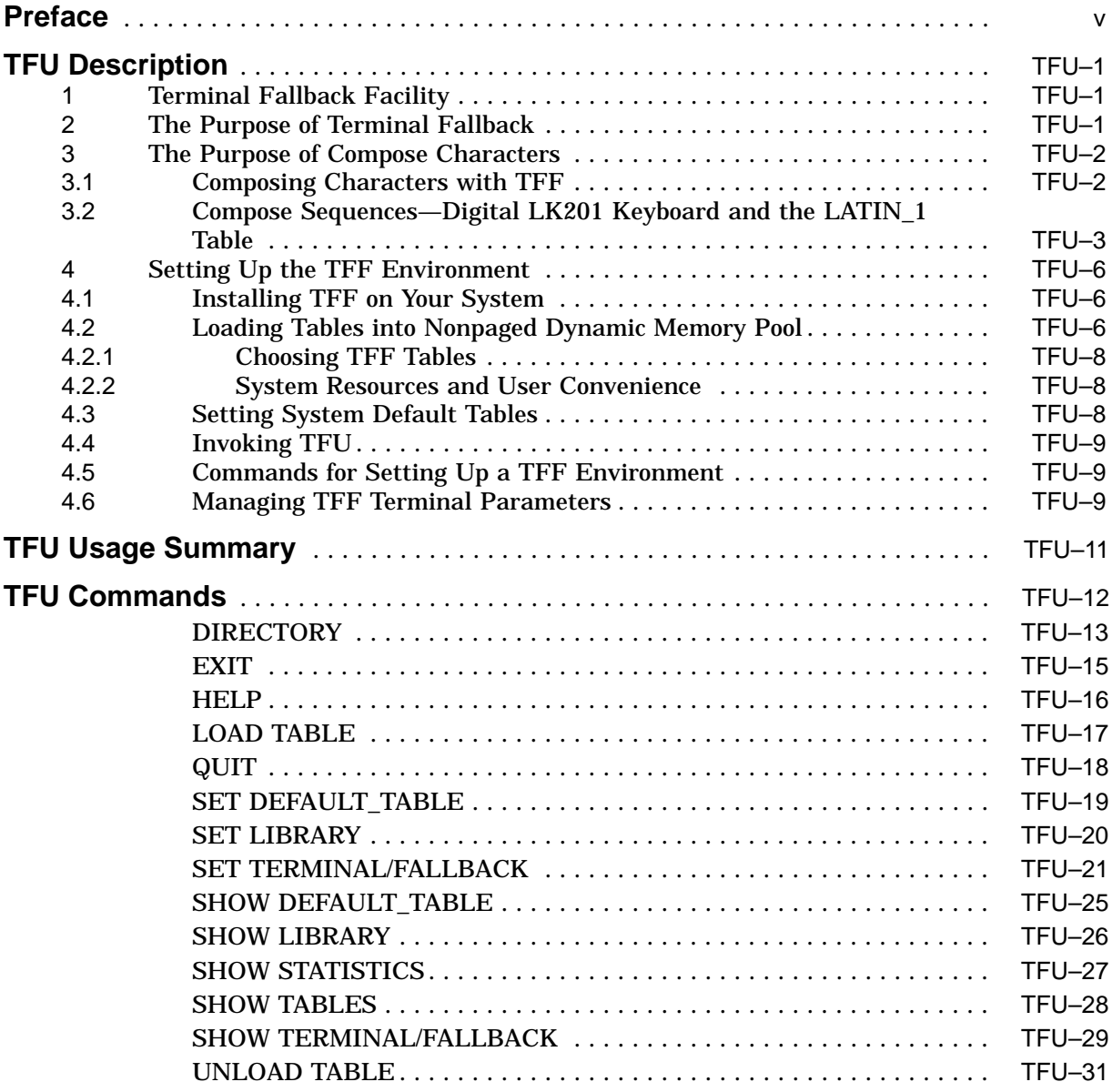

# **Index**

# **Tables**

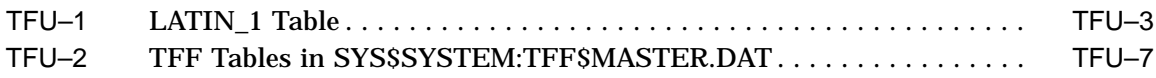

# **Preface**

### **Intended Audience**

This document is intended for VMS system managers and users who want usertransparent character conversion at their terminals. For some Terminal Fallback Utility functions, you are assumed to be familiar with terminals, terminal setup characteristics, and character sets.

### **Document Structure**

This document consists of the following three sections:

- Description—Provides a full description of the Terminal Fallback Utility (TFU).
- Usage Summary—Outlines the following TFU information:
	- Invoking the utility
	- Exiting the utility
- Commands—Describes TFU commands, including format, parameters, and examples.

### **Associated Documents**

In some instances, you may need the hardware documentation for the terminals you use with the VMS operating system.

## **Conventions**

In this manual, every use of VMS means both the OpenVMS AXP and the OpenVMS VAX operating system.

The following conventions are used in this manual:

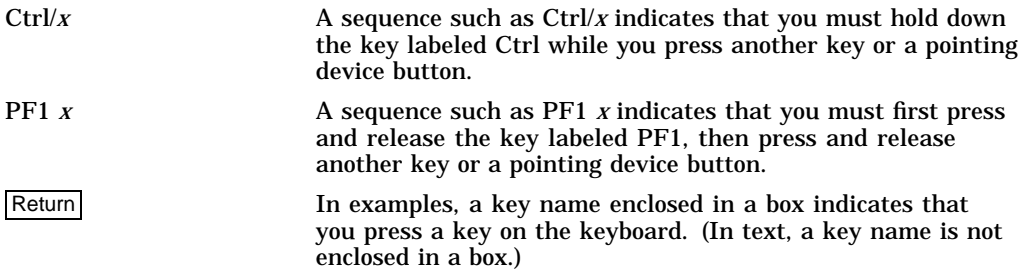

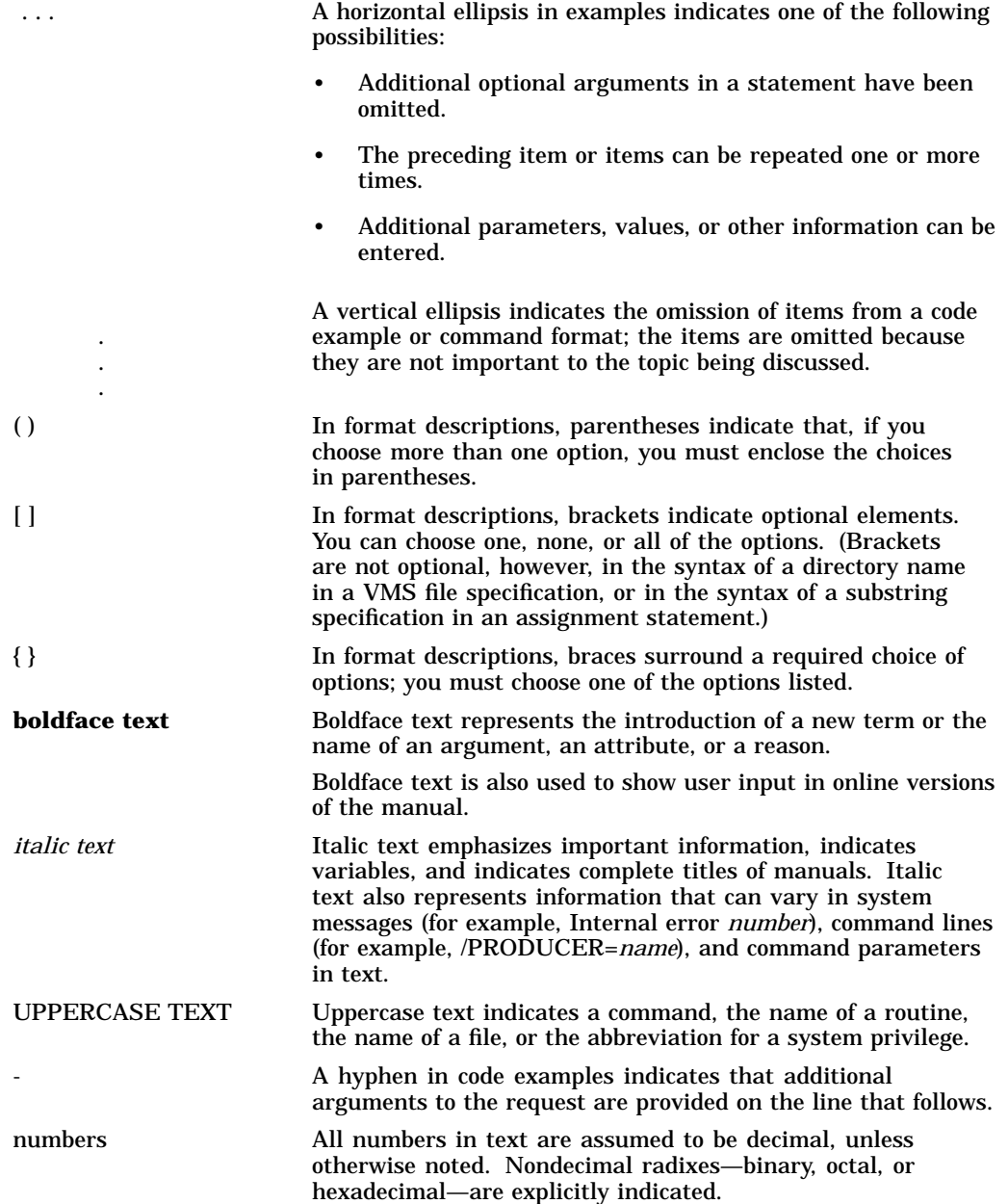

# **TFU Description**

The VMS Terminal Fallback Utility (TFU) is the user interface to the VMS Terminal Fallback Facility (TFF). This facility provides character conversion for terminals and can perform character compose emulation on input from a terminal.

Use the Terminal Fallback Utility to set up the system to use TFF character conversion tables, and to set, change, and display TFF terminal-related parameters.

# **1 Terminal Fallback Facility**

The VMS Terminal Fallback Facility (TFF) provides table-driven character conversion for terminals. Because every computer terminal can display only one set of characters at a time and each keyboard has a limited number of keys, software developed with one character set or terminal can be impossible to use with another character set or terminal. To help you bridge the gap between incompatible character sets and incompatible terminals, TFF converts characters transparent to software applications (unnoticed by the application software unless explicit inquiries are made). TFF can convert one character to many for characters sent to a terminal, and one to one for characters entered from a terminal.

TFF provides terminal fallback. When an application program sends a character that a terminal cannot display, TFF replaces that character with the closest possible visual character that the terminal can display. This is called *fallback*.

Finally, TFF can perform character compose emulation on input. You can create characters that have no associated face on the keyboard by combining two existing characters. This process is known as *composing*. Although TFF offers compose sequence tables, you can also control which keys are *auto-compose* keys.

One of the applications of TFF is to allow users with National Replacement Character (NRC) set terminals to use software developed with the Digital Multinational Character Set (MCS). MCS is essentially the ASCII character set plus 128 characters currently used by owners of NRC terminals around the world.

You can use the Terminal Fallback Facility by entering Terminal Fallback Utility (TFU) commands, described in this manual. The TFU supersedes the function of the VMS Version 4.x DCL command SET TERMINAL/FALLBACK.

# **2 The Purpose of Terminal Fallback**

Terminals have physical limits. Every computer terminal can display one set of characters and each keyboard has a limited number of keys. Characters are arranged into character sets, where each character has a cardinal number (1, 2, 3, and so forth). Computers then use a character's cardinal number to tell the terminal to display that character. For example, to display the character *A* a computer sends the binary value 64 to the terminal. In the same way, when you press the key labeled *A*, the terminal sends the binary value 64 to the computer.

One common character set is the ASCII character set, designed by the United States primarily for the English language. The ASCII character set, however, does not include many characters used in languages other than English. For example, the ASCII character set does not include accented characters.

Because of the limitations of the ASCII character set, many countries replace some symbols in ASCII with local characters, mostly accented, to produce their own variant of ASCII. A country-specific variant of ASCII is called a National Replacement Character (NRC) set.

NRCs do not, however, solve the needs of all countries. Few countries are able to get all the characters they want into ASCII, because ASCII consists of a fixed set of symbols. Also, different countries replace the same ASCII symbol with different local characters. This leaves application software highly dependent on a country's NRC. It cannot be used in other countries.

In an effort to solve these problems, Digital Equipment Corporation designed a Multinational Character Set (MCS). MCS contains twice as many characters as ASCII, and covers the needs of most European languages. The VT200-series terminal uses MCS.

To use an NRC terminal with an MCS-specific application, characters must be converted going to and from the terminal to MCS. The Terminal Fallback Facility provides this conversion transparent to the application through a library of character tables.

Most NRC terminals cannot display all the MCS characters. When the application sends a character that the NRC terminal cannot display, TFF replaces that character with the closest possible visual character that the terminal can display. For example, if a terminal cannot display the Japanese yen sign **¥**, TFF sends a **Y** as the fallback character.

# **3 The Purpose of Compose Characters**

Sometimes you cannot use software developed with one character set on a terminal that does not include all of the required characters. Because each terminal keyboard has a limited number of keys, you must use compose sequences to create characters that have no associated face on the keyboard. Currently, TFF provides three compose sequence tables, LATIN\_1 (see Table TFU–1), ISO\_ COMPOSE, and ISO3\_COMPOSE. More tables may be provided in the future. The default compose sequence table is LATIN\_1. You should use this table with Digital applications. If an application uses a character set other than MCS, you need a matching compose sequence table. For example, to use the ISO table ISO\_VT100MCS, you need the compose sequence table ISO\_COMPOSE. After you choose the tables, TFF handles the conversion process. The ISO3\_COMPOSE table is used in southeastern Europe.

### **3.1 Composing Characters with TFF**

To compose a character in the TFF environment, you press Ctrl/K, and then enter the two existing keyboard characters that make up the compose sequence. For example, to compose the copyright sign, ©, press Ctrl/K followed by CO; to compose ñ, press Ctrl/K followed by n~ (lowercase *n* followed by tilde). You can create some characters from more than one compose sequence. Some compose sequences are order or case sensitive, or both. To abort a compose sequence, press the DELETE key. If you press Ctrl/K before completing the compose sequence, TFF restarts the compose sequence. If you press any other control key before completing the compose sequence, the compose sequence is aborted and the control character is sent to the application.

### **3.2 Compose Sequences—Digital LK201 Keyboard and the LATIN\_1 Table**

Table TFU–1 contains the compose sequences defined for entering MCS characters on most keyboards. You can use these compose sequences to enter all the characters currently available with the standard LK201 keyboard used with VT200-series terminals, DECmate, VAXmate, and Digital workstations.

TFF converts characters that do not have an accurate visual representation to the closest possible fallback representation. If no such fallback exists, TFF replaces the character with an underscore.

| П<br>quotation mark<br>$\#$<br>number sign<br>#<br>apostrophe<br>$\mathbf{r}$ | " space<br>$+ +$<br>' space<br>a a |       |  |
|-------------------------------------------------------------------------------|------------------------------------|-------|--|
|                                                                               |                                    |       |  |
|                                                                               |                                    |       |  |
|                                                                               |                                    |       |  |
| commercial at<br>@<br>@                                                       |                                    |       |  |
| opening bracket                                                               |                                    | $($ ( |  |
| backslash                                                                     | $1/\text{or } 1$                   |       |  |
| closing bracket                                                               | $)$ )                              |       |  |
| circumflex accent<br>Λ<br>$\wedge$                                            | $^{\wedge}$ space                  |       |  |
| single quote                                                                  | ' space                            |       |  |
| opening brace<br>₹<br>₹                                                       | $($ -                              |       |  |
| vertical line                                                                 | $/$ ^                              |       |  |
| closing brace<br>}                                                            | $) -$                              |       |  |
| tilde                                                                         | $\sim$ space                       |       |  |
| inverted exclamation<br>Ţ<br>1                                                | $\mathbf{1}$                       |       |  |
| cent sign<br>¢<br>C                                                           | c / or c                           |       |  |
| pound sign<br>£<br>L                                                          | $l - or l =$                       |       |  |
| ¥<br>yen sign<br>Y                                                            | $y - or y =$                       |       |  |
| $\S$<br>section sign                                                          | soors0ors!                         |       |  |
| currency sign<br>$\alpha$                                                     | $x \circ or \times 0$              |       |  |
| copyright sign<br>O                                                           | $c$ o or $c$ 0                     |       |  |
| female ordinal indicator<br>a<br>a                                            | a -                                |       |  |
| double open angle brackets<br>«<br><                                          | $\lt$ $\lt$                        |       |  |
| $\circ$<br>degree sign                                                        | $0^{\circ}$                        |       |  |
| plus/minus sign<br>土                                                          | $+ -$                              |       |  |
| $\mathbf 1$<br>superscript 1<br>1                                             | $1^{\wedge}$                       |       |  |
| $\bf{2}$<br>superscript 2<br>2                                                | $2^{\wedge}$                       |       |  |
| 3<br>superscript 3<br>3                                                       | $3^{\wedge}$                       |       |  |
| micro sign<br>u<br>μ                                                          | / <b>u</b>                         |       |  |
| paragraph sign (pilcrow)<br>1                                                 | P <sub>1</sub>                     |       |  |
| middle dot                                                                    | $^\wedge$ .                        |       |  |

**Table TFU–1 LATIN\_1 Table**

(continued on next page)

| <b>Fallback</b> | <b>Character</b> | Name                                          | <b>Compose</b>           | <b>Sensitivity</b> |  |
|-----------------|------------------|-----------------------------------------------|--------------------------|--------------------|--|
| $\bf{0}$        | $\mathbf 0$      | masculine ordinal indicator<br>$\mathbf{0}$ = |                          |                    |  |
| >               | $\gg$            | double close angle brackets                   | $>$ $>$                  |                    |  |
|                 | $\frac{1}{4}$    | fraction one-quarter                          | 14                       | Order              |  |
|                 | $\frac{1}{2}$    | fraction one-half<br>12                       |                          | Order              |  |
| ?               | i                | inverted question mark                        | $?$ ?                    |                    |  |
| A               | À                | A grave                                       | $A^{\cdot}$              | Case               |  |
| A               | Á                | A acute                                       | $\mathbf A$ '            | Case               |  |
| A               | Â                | A circumflex                                  | A $\wedge$               | Case               |  |
| A               | Ã                | A tilde                                       | $A \sim$                 | Case               |  |
| A               | Ä                | $\mathbf{A}$ "<br>A umlaut                    |                          | Case               |  |
| A               | Å                | A ring                                        | A $^\ast$                | Case               |  |
|                 | Æ                | $\mathbf A \to$<br>A E ligature               |                          | Order & Case       |  |
| $\mathsf{C}$    | Ç                | C cedilla                                     | $\mathbf C$ ,            | Case               |  |
| Ε               | È                | E grave                                       | $\mathbf{E}$ '           | Case               |  |
| Ε               | É                | E acute                                       | $\mathbf{E}$ '           | Case               |  |
| E               | Ê                | E circumflex                                  | $\rm E$ $^{\wedge}$      | Case               |  |
| E               | Ë                | E umlaut                                      | $\mathbf{E}$ "           | Case               |  |
| $\mathbf I$     | Ì                | I grave                                       | $\mathbf{I}$ '           | Case               |  |
| $\bf{I}$        | Í                | I acute                                       | $\mathrm{I}$ '           | Case               |  |
| $\bf{I}$        | Î                | I circumflex                                  | $\mathbf{I}$ $^{\wedge}$ | Case               |  |
| $\mathbf I$     | Ï                | I umlaut                                      | $\mathbf{I}$ "           | Case               |  |
| N               | Ñ                | ${\bf N}$ tilde                               | $N \sim$                 | Case               |  |
| $\mathbf 0$     | Ò                | O grave                                       | $\mathbf{O}$ '           | Case               |  |
| 0               | Ó                | O acute                                       | $\mathbf{o}$             | Case               |  |
| 0               | Ô                | O circumflex                                  | $0^{\wedge}$             | Case               |  |
| $\mathbf 0$     | Õ                | O tilde                                       | $0 \sim$                 | Case               |  |
| $\mathbf 0$     | Ö                | O "<br>O umlaut                               |                          | Case               |  |
| 0               | Ø                | O slash                                       | O/                       | Case               |  |
|                 | Œ                | O E ligature                                  | OЕ                       | Order & Case       |  |
| $\mathbf U$     | Ù                | U grave                                       | $\mathbf{U}$ '           | Case               |  |
| U               | Ú                | ${\bf U}$ '<br>U acute<br>Case                |                          |                    |  |
| U               | Û                | U circumflex                                  | $U^{\wedge}$             | Case               |  |
| U               | Ü                | U umlaut                                      | $\mathbf{U}$ "           | Case               |  |
| Y               | Ÿ                | Y umlaut                                      | $\mathbf{Y}$ "           | Case               |  |
|                 | ß                | German small sharp s                          | ${\bf S}$ ${\bf S}$      | Case               |  |
| a               | à                | a grave                                       | $a^{\prime}$             | Case               |  |
| a               | á                | a acute                                       | a'                       | Case               |  |
| a               | â                | a circumflex<br>$a^{\wedge}$                  |                          | Case               |  |

**Table TFU–1 (Cont.) LATIN\_1 Table**

(continued on next page)

# **TFU Description**

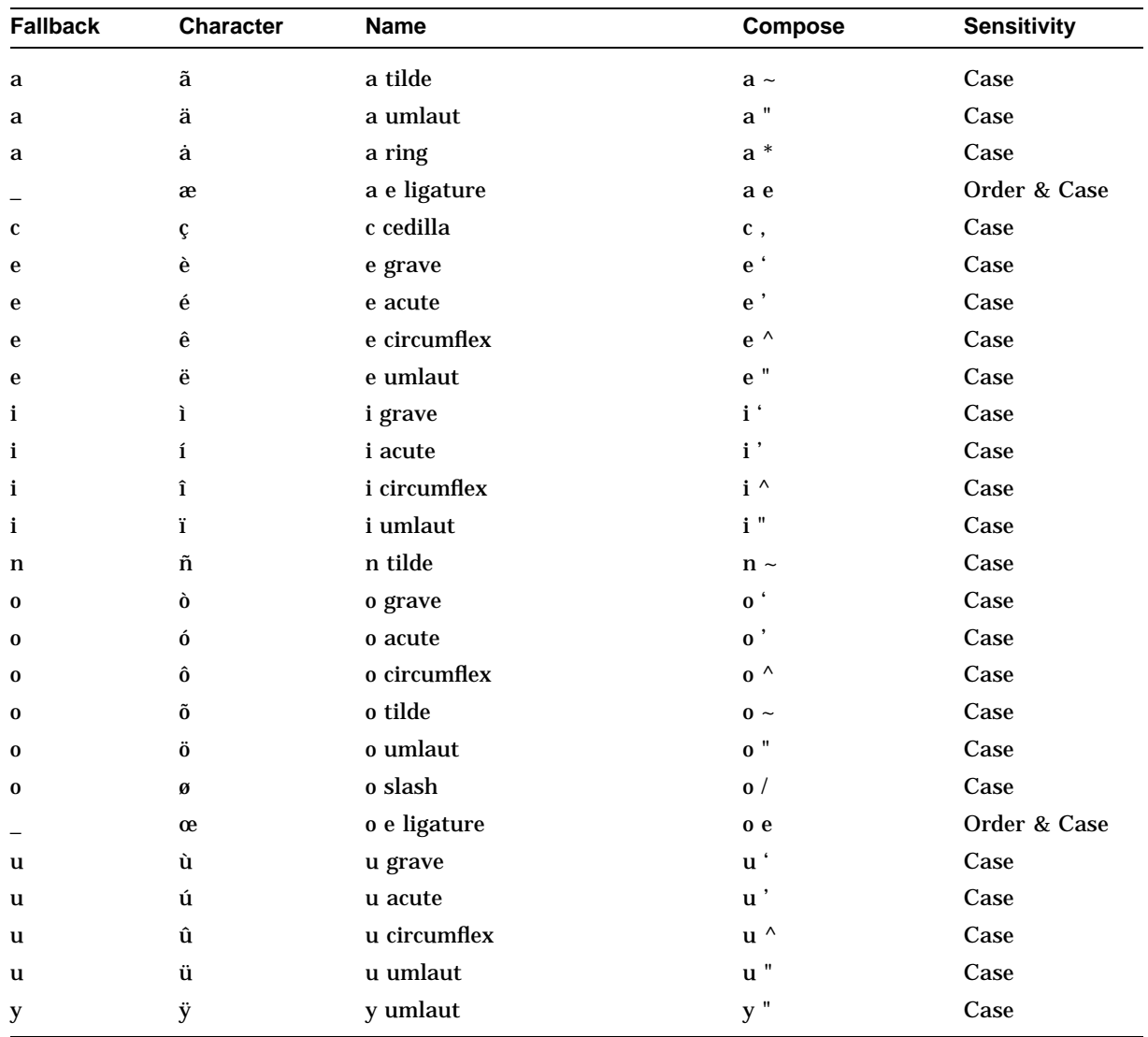

# **Table TFU–1 (Cont.) LATIN\_1 Table**

Note that the characters circumflex  $(^\wedge)$ , tilde  $(\sim)$ , and grave accent  $(^\wedge)$  are used frequently to compose MCS characters. Many NRC sets, however, replace them with an NRC character. Thus, they are not available on an NRC keyboard. For each one of these keys, TFF accepts a replacement key. If you use this replacement key, however, you must begin the compose sequence with it; these compose sequences are order sensitive. For example, you can compose  $\hat{E}$  with  $^{\wedge}E$ ,  $E^{\wedge}$  or  $SE$ , but not with E\$. TFF offers the following replacement keys:

- $\Diamond$  (dollar sign) replaces  $\land$  (circumflex)
- $%$  (percent) replaces  $\sim$  (tilde)
- & (ampersand) replaces ' (grave accent)

Section 4.5 describes the commands to associate the chosen tables with specific terminals.

# **4 Setting Up the TFF Environment**

Before you can use TFF on a system, you must perform three basic steps. First, you must enable TFF on the VMS operating system. Next, you must load TFF tables into nonpaged dynamic memory pool. Finally, you or the system users must set terminal characteristics to make use of TFF. When you perform these steps, you can also establish system defaults to lessen the startup time for terminal users on your system.

## **4.1 Installing TFF on Your System**

After you install VMS on your system, you must enable TFF. Invoke the command procedure TFF\$STARTUP.COM located in the directory SYS\$MANAGER on your system disk. The TFF\$STARTUP.COM command procedure uses the System Generation Utility (SYSGEN) to load the fallback terminal driver (FBDRIVER) into nonpaged dynamic memory pool (see the *OpenVMS System Management Utilities Reference Manual*). To make the FBDRIVER available whenever the system is rebooted, edit the site-specific startup command procedure SYS\$MANAGER:SYSTARTUP\_V5.COM to include the following command:

\$ @SYS\$MANAGER:TFF\$STARTUP.COM

### **4.2 Loading Tables into Nonpaged Dynamic Memory Pool**

After TFF is enabled on a system, you must determine which character conversion tables and compose sequence tables the system users may need. Then you must load the desired tables into system physical memory, known as nonpaged dynamic memory pool. No users can access tables until you load them. To do this, you must direct TFU to the library containing the tables (use the SET LIBRARY command). The master library of character conversion tables is located on the VMS operating system disk in the following directory:

SYS\$SYSTEM:TFF\$MASTER.DAT

This library, shown in Table TFU–2, contains all the character tables supported by TFF.

# **TFU Description**

| <b>Table Name</b>  | <b>Type</b> | <b>Base</b>      | <b>Description</b>                                      |
|--------------------|-------------|------------------|---------------------------------------------------------|
| <b>ASCII</b>       | Fallback    | <b>MCS</b>       | MCS for ASCII (US)                                      |
| <b>ASCIL_OVST</b>  | Fallback    | <b>MCS</b>       | MCS for hardcopy ASCII terminal (overstrike)            |
| <b>BRITISH</b>     | Fallback    | <b>MCS</b>       | MCS for British NRC (BS 4730 [ISO 646 variant])         |
| <b>CANADIAN</b>    | Fallback    | <b>MCS</b>       | <b>MCS</b> for French-Canadian NRC<br>(CSA Z243.4-1985) |
| <b>DANISH</b>      | Fallback    | <b>MCS</b>       | MCS for Danish NRC (DS 2089)                            |
| DEC_SUPP           | Fallback    | <b>MCS</b>       | MCS for DEC-Supplemental                                |
| <b>DUTCH</b>       | Fallback    | <b>MCS</b>       | <b>MCS</b> for Dutch NRC                                |
| <b>FINNISH</b>     | Fallback    | <b>MCS</b>       | MCS for Finnish NRC                                     |
| FINNISH_VT102LD    | Fallback    | <b>MCS</b>       | MCS for Finnish VT102LD                                 |
| <b>FRENCH</b>      | Fallback    | <b>MCS</b>       | <b>MCS</b> for French NRC<br>(ANFOR NF Z 62-010 [1973]) |
| FRENCH_VT100WF     | Fallback    | <b>MCS</b>       | MCS for French VT100WF                                  |
| <b>GERMAN</b>      | Fallback    | <b>MCS</b>       | MCS for German NRC (DIN 66 003)                         |
| GERMAN_VT102GY     | Fallback    | <b>MCS</b>       | MCS for German VT102GY                                  |
| <b>GREEK</b>       | Fallback    | Grek             | Greek 8-bit for DEC Greek 7-bit                         |
| HEBREW_VT100       | Fallback    | Hebr             | 8-bit Hebrew for DEC Hebrew VT100                       |
| ISO3_COMPOSE       | Compose     | ISO <sub>3</sub> | ISO Latin 3 compose sequence validation                 |
| ISO3_VT100TURK     | Fallback    | ISO <sub>3</sub> | ISO Latin 3 for DEC Turkish 7-bit                       |
| ISO3_VT200TURK     | Fallback    | ISO <sub>3</sub> | ISO Latin 3 for DEC Turkish 8-bit                       |
| ISO_7BIT           | Fallback    | ISO <sub>1</sub> | ISO Latin 1 for ASCII 7-bit terminals                   |
| ISO_COMPOSE        | Compose     | <b>ISO</b>       | ISO Latin 1 compose sequence validation                 |
| ISO_VT100MCS       | Fallback    | ISO <sub>1</sub> | ISO Latin 1 for VT100s with DEC-Supp in<br>ROM#1        |
| ISO_VT200MCS       | Fallback    | ISO <sub>1</sub> | ISO Latin 1 for MCS terminals                           |
| <b>ITALIAN</b>     | Fallback    | <b>MCS</b>       | MCS for Italian NRC (ISO registry #15)                  |
| LATIN_1            | Compose     | <b>MCS</b>       | MCS compose sequence validation                         |
| <b>MCS_FOR_ISO</b> | Fallback    | <b>MCS</b>       | MCS for a terminal with ISO Latin 1                     |
| <b>NORWEGIAN</b>   | Fallback    | <b>MCS</b>       | MCS for Norwegian NRC (NS 4551 V1)                      |
| <b>PORTUGUESE</b>  | Fallback    | <b>MCS</b>       | MCS for DEC Portuguese NRC                              |
| <b>SPANISH</b>     | Fallback    | <b>MCS</b>       | MCS for Spanish NRC (ISO registry #17)                  |
| SWEDISH_D47        | Fallback    | <b>MCS</b>       | MCS for Swedish NRC (old type D47)                      |
| <b>SWEDISH_E47</b> | Fallback    | <b>MCS</b>       | MCS for Swedish NRC (SEN 85 02 00 - E47)                |
| SWISS_VT102PY      | Fallback    | <b>MCS</b>       | MCS for Swiss VT102PY                                   |
| <b>TURKISH</b>     | Fallback    | <b>MCS</b>       | MCS for Turkish NRC (partial ISO 6937/2)                |
| <b>VT100_MCS</b>   | Fallback    | <b>MCS</b>       | MCS for VT100s with DEC-Supp in ROM #1                  |
| YUGOSLAVIAN        | Fallback    | <b>MCS</b>       | MCS for Yugoslavian NRC (JUS I B1.002)                  |

**Table TFU–2 TFF Tables in SYS\$SYSTEM:TFF\$MASTER.DAT**

#### **4.2.1 Choosing TFF Tables**

Before anyone can use TFF, you or the system users must choose the appropriate TFF conversion tables. Each terminal uses two tables: the fallback table and the compose sequence emulation table.

Fallback tables are tailored for different terminals. There is one fallback table for a base character set for a particular terminal. For example, table SWEDISH\_E47 is intended to be used on a Swedish VT100-type terminal, conforming to the Swedish character set E47. The default compose sequence table is LATIN\_1, used with Digital applications. However, if an application uses a character set other than MCS, you need a matching compose sequence table. For example, to use the ISO tables ISO\_VT200MCS or ISO\_VT100MCS, you need the compose sequence table ISO\_COMPOSE. But, if you have an ISO terminal and want to use an MCS character set, you need the fallback table MCS\_FOR\_ISO, with which you also need the LATIN\_1 compose sequence table.

#### **4.2.2 System Resources and User Convenience**

Because TFF makes use of valuable system resources (nonpaged dynamic memory pool), you must carefully prepare the environment from the system level. After you determine the requirements of the system's users, you need to establish any desired systemwide TFF defaults and load the appropriate conversion tables into nonpaged dynamic memory pool. Only previously loaded tables can be enabled by users at their terminals. How users control TFF from their terminals is explained later.

If your system is not shared by many users and has a large memory capacity installed, you may load into nonpaged dynamic memory pool each of the character conversion tables requested by the users. The convenience of having the tables quickly available to users may exceed the need for all available nonpaged dynamic memory pool. If, however, your system has many users competing for resources or has limited memory capacity installed, you may want to determine which tables are essential at a given time and which should be loaded only as needed. You can arrange to have users notify you when they need the conversion tables they use less often. You can also monitor the use of loaded tables with TFU commands. Thus, you can load and unload tables as they are needed.

### **4.3 Setting System Default Tables**

When TFF is enabled, two tables are established as the default tables. ASCII is defined as the default fallback table, and LATIN 1 is defined as the default compose sequence table. These tables are permanently loaded into nonpaged dynamic memory pool. After you load other tables into nonpaged dynamic memory pool, you can establish a new default fallback table and a new conversion table.

One advantage of setting new defaults is ease of use for terminal users. For example, if most of the users on the system use the table FRENCH\_VT100WF, establish it as the default. To use it, users can then enter either the DCL command SET TERMINAL/FALLBACK or the TFU command SET TERMINAL /FALLBACK. If you do not set FRENCH\_VT100WF as the default, each user must enter TFU and enter SET TERMINAL/FALLBACK=TABLE:FRENCH\_ VT100WF.

#### **4.4 Invoking TFU**

To use the Terminal Fallback Utility (TFU), enter the following command in response to the DCL prompt:

\$ RUN SYS\$SYSTEM:TFU

The utility responds with the following prompt:

```
VAX/VMS Terminal Fallback Facility (TFF)
TFU>
```
After you invoke TFU, you can enter any of the TFU commands. These commands follow the standard rules for DCL commands.

For example, to view the previous list of tables on line, you can invoke TFU and enter the following commands:

```
$ RUN SYS$SYSTEM:TFU
VAX/VMS Terminal Fallback Facility (TFF)
TFU> SET LIBRARY SYS$SYSTEM:TFF$MASTER.DAT
TFU> DIRECTORY
```
These commands are described in detail in the TFU Commands section.

#### **4.5 Commands for Setting Up a TFF Environment**

You can use the following TFU commands to customize your site. How you set up your system is determined by the needs of your site. You can use these commands regularly to *maintain* the system.

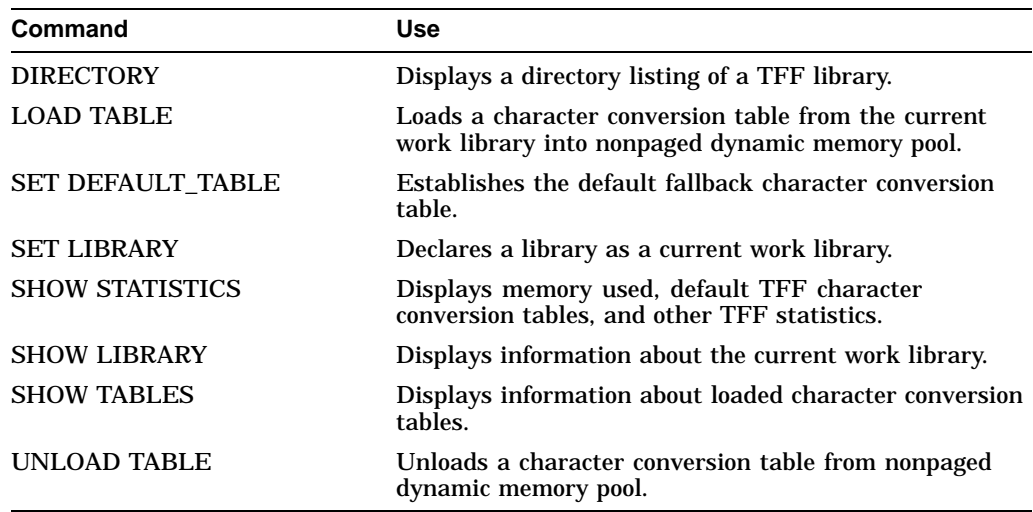

Note that the SET DEFAULT\_TABLE, LOAD TABLE, and UNLOAD TABLE commands require operator (OPER) privilege; the SHOW commands do not. Note also that there is no SET TABLE command.

#### **4.6 Managing TFF Terminal Parameters**

After TFF is installed on your system, you *and* individual users can set, change, and display TFF terminal parameters. You can set defaults from a system level or a terminal level. Thus, two terminals on the same VMS operating system can use different default conversion tables.

After you load the desired tables into nonpaged dynamic memory pool, you can set some default characteristics for the terminals attached to your system. For example, you may set one fallback table as a system default, and one compose table as a system default. This allows any user who logs in to a local terminal to enter a DCL *or* TFU SET TERMINAL/FALLBACK command and make use of the system conversion table defaults. In addition, users can set their own default fallback tables from tables previously loaded into nonpaged dynamic memory pool.

After you set up the TFF environment, terminal users can make full use of the TFU SET TERMINAL/FALLBACK command and its many options. For a detailed description of these options, see the TFU Commands section.

Use the following commands to manage TFF terminal parameters:

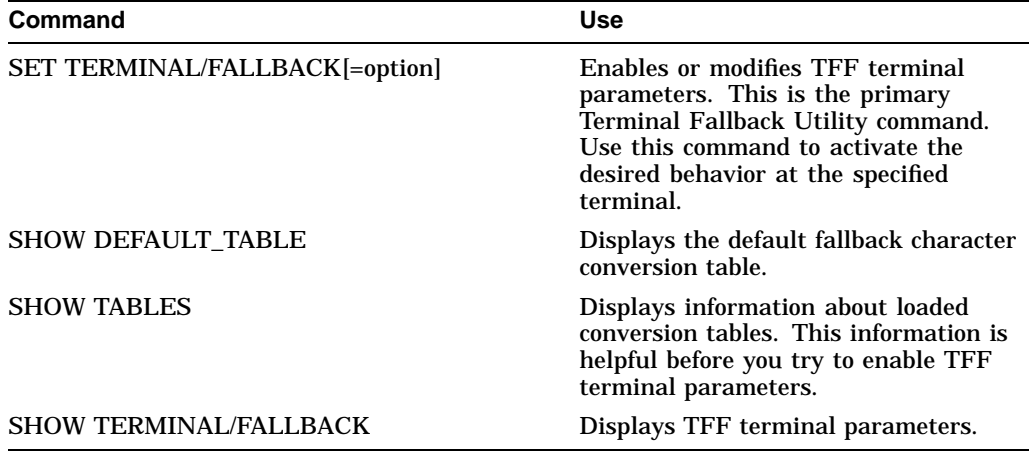

# **TFU Usage Summary**

The VMS Terminal Fallback Utility (TFU) is the user interface to the VMS Terminal Fallback Facility (TFF). This facility provides character conversion for terminals and can perform character compose emulation on input from a terminal.

Use the Terminal Fallback Utility to set up the system to use TFF character conversion tables, and to set, change, and display TFF terminal-related parameters.

### **Format**

RUN SYS\$SYSTEM:TFU

#### **Usage Summary**

To use the Terminal Fallback Utility (TFU), enter the following command in response to the DCL prompt:

\$ RUN SYS\$SYSTEM:TFU

The utility responds with the following prompt:

VAX/VMS Terminal Fallback Facility (TFF) TFU>

After you invoke TFU, you can enter any of the TFU commands. These commands follow the standard rules for DCL commands.

To exit from TFU, enter the EXIT command at the TFU prompt:

TFU> EXIT

You can also exit from TFU by pressing Ctrl/Z.

# **TFU Commands**

This section describes the Terminal Fallback Utility (TFU) commands.

**DIRECTORY** EXIT **HELP** LOAD TABLE QUIT SET DEFAULT\_TABLE SET LIBRARY SET TERMINAL/FALLBACK=option SHOW DEFAULT\_TABLE SHOW LIBRARY SHOW STATISTICS SHOW TABLES SHOW TERMINAL/FALLBACK UNLOAD TABLE

### **DIRECTORY**

Provides a directory of a TFF library file. You can specify selective, brief, or full directory listings.

If you specify a library name, that library becomes the current work library.

#### **Format**

DIRECTORY [library-name]

#### **Parameter**

#### **library-name**

Indicates the name of the library for which a directory listing is requested. If you have already established a work library, **library-name** is optional.

#### **Qualifiers**

#### **/ALL**

Lists all tables in the target library.

#### **/COMPOSE**

Lists only compose sequence tables. You cannot use /COMPOSE simultaneously with /ALL or /FALLBACK.

#### **/FALLBACK**

Lists only fallback tables. This is the default for the DIRECTORY command. You cannot use /FALLBACK simultaneously with /ALL or /COMPOSE.

#### **/FULL**

Displays more detailed table information. By default, only one line of information is displayed about each table you select.

### **Examples**

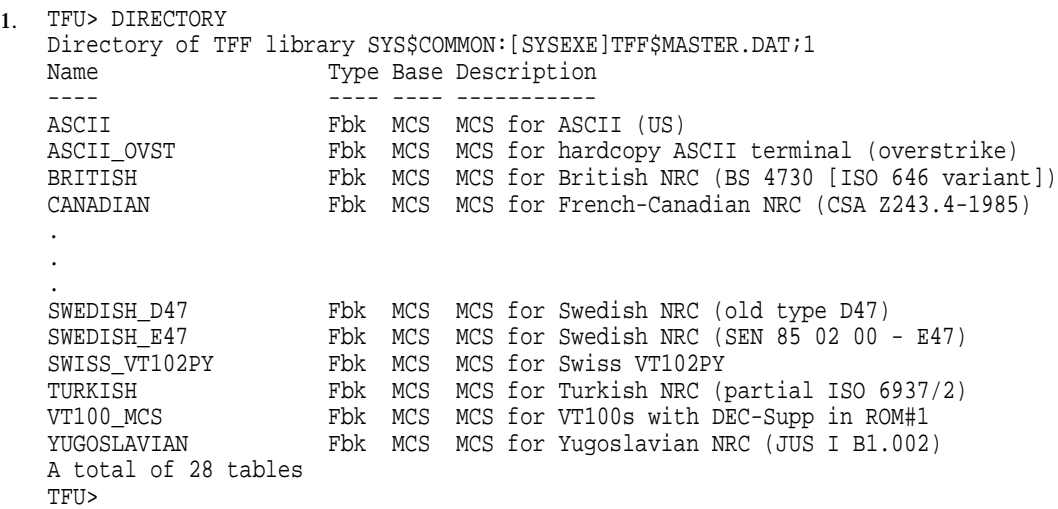

This example shows how to produce a brief directory listing of all the fallback tables in the current work library.

# **TFU DIRECTORY**

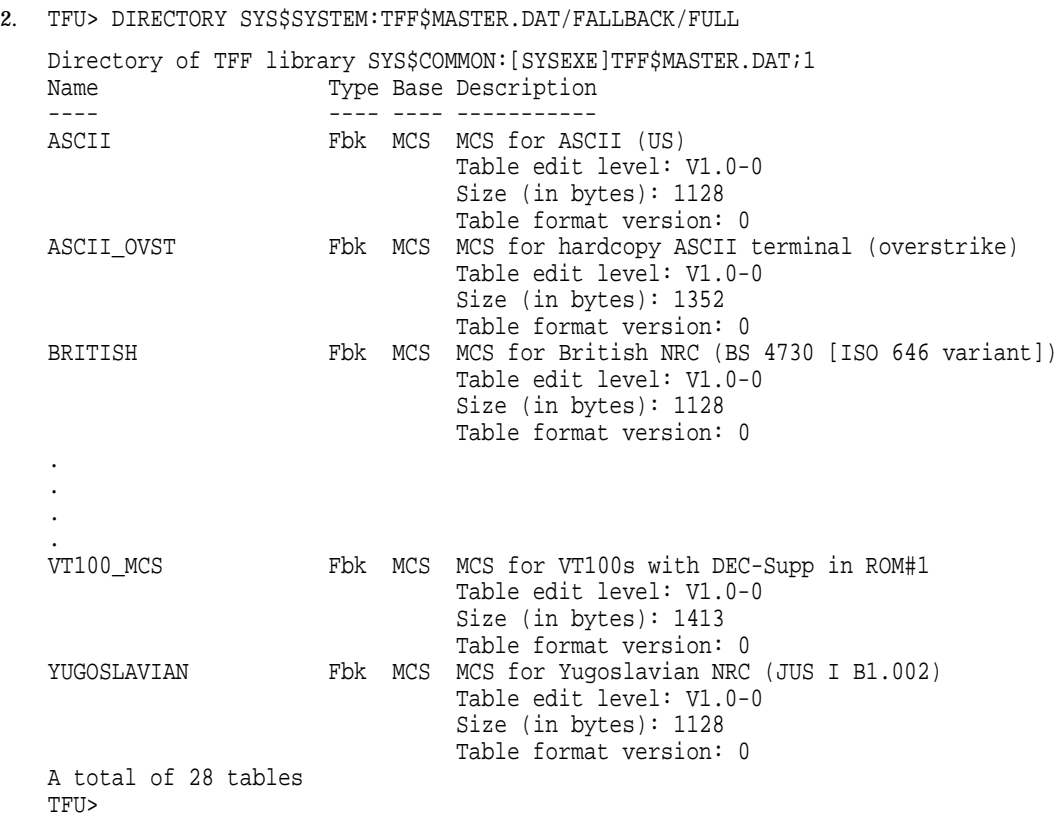

This example shows how to display full information about all fallback tables in the library SYS\$SYSTEM:TFF\$MASTER.DAT. The library specified in this command then becomes the new default work library.

# **EXIT**

Terminates the TFU session and returns you to the DCL command level. You can also type QUIT or press Ctrl/Z or Ctrl/C to exit from TFU.

# **Format**

EXIT

### **HELP**

Allows you to obtain online information about the Terminal Fallback Utility.

### **Format**

HELP [topic]

### **Parameter**

**topic** Indicates a topic about which you want information.

# **Example**

TFU> HELP \*

This command provides information about all of the TFU commands. To obtain information about the individual commands or topics, enter HELP followed by the desired topic.

# **LOAD TABLE**

Loads a table from the current work library into nonpaged dynamic memory pool. Before you use this command, the fallback driver, FBDRIVER, must be loaded into memory by means of the System Generation Utility (SYSGEN) or SYS\$MANAGER:TFF\$STARTUP.COM. A table must be loaded into nonpaged dynamic memory pool before it can be used.

The following tables are always present and cannot be loaded or unloaded:

- ASCII—Fallback
- LATIN\_1—Compose sequence validation

#### **Format**

LOAD TABLE table-name

#### **Parameter**

**table-name** Indicates the name of the table to be loaded.

#### **Example**

TFU> LOAD TABLE HEBREW\_VT100 TFU>

This example shows how to load table HEBREW\_VT100 into nonpaged dynamic memory pool from the current work library.

# **QUIT**

Terminates the TFU session and returns you to the DCL command level. You can also type EXIT or press Ctrl/Z or Ctrl/C to exit from TFU.

# **Format**

QUIT

### **SET DEFAULT\_TABLE**

Establishes a default table for the system. Before you specify a table as the system default, you must load the table into nonpaged dynamic memory pool using the LOAD command. The SET DEFAULT\_TABLE command reads the table type (fallback or compose) from the specified table's header and makes the target table the default for its type.

Before you enable any defaults, the following defaults apply:

- ASCII—Fallback
- LATIN\_1—Compose validation

#### **Format**

SET DEFAULT\_TABLE table-name

#### **Parameter**

**table-name** Indicates the name of the table to be the default table.

#### **Examples**

```
1. TFU> SET DEFAULT_TABLE HEBREW_VT100
   TFU> SHOW DEFAULT_TABLE
   System default TFF tables are:
       HEBREW_VT100 (fallback)<br>LATIN 1 (compose s
                                        (compose sequence validation)
   TFU>
```
The command in this example establishes HEBREW\_VT100 as the default fallback table for the system. The table HEBREW\_VT100 must be loaded before you enter this command.

2. TFU> SET DEFAULT\_TABLE LATIN\_1 TFU>

> Because the LATIN\_1 table is a compose sequence validation table rather than a fallback table, the command in this example makes the LATIN\_1 table the default compose sequence validation table.

### **SET LIBRARY**

Allows you to declare a work library. Note that some commands implicitly declare a work library. If the library is located, it becomes the new work library.

### **Format**

SET LIBRARY library-name

#### **Parameter**

#### **library-name**

Indicates the name of the library to be made the current library. You must specify a library with the SET LIBRARY command.

#### **Example**

TFU> SET LIBRARY SYS\$SYSTEM:TFF\$MASTER.DAT TFU> LOAD HEBREW\_VT100 TFU>

In this example, the first command sets the library to be SYS\$SYSTEM:TFF\$MASTER.DAT which is the default file name and location. This command directs TFF to use character conversion tables located in that file. The second command loads the table HEBREW\_VT100 into nonpaged dynamic memory pool.

### **SET TERMINAL/FALLBACK**

Enables or modifies TFF terminal parameters. The /FALLBACK qualifier is required, but you can place it before or after the *terminal-name* parameter.

SET TERMINAL/NOFALLBACK takes no options and is equivalent to SET TERMINAL/FALLBACK=TABLE:NONE.

#### **Format**

SET TERMINAL/FALLBACK [=(option,...)] [terminal-name] SET TERMINAL/NOFALLBACK [terminal-name]

#### **Parameters**

#### **terminal-name**

Indicates the target terminal for the set operation. If not specified, your own terminal is used. Note that you can use TFF only from local terminals; you cannot use terminal fallback on a remote terminal  $(RTAx)$ ,<sup>1</sup> the fallback terminal device (FBA0), a Packet Switch Interface (PSI) terminal (NVA0), a disconnected virtual terminal, or a terminal set for dynamic switching (DYNSWITCH) with DECnet.

#### **option**

Modifies the terminal parameters. If you specify more than one, enclose them in parentheses, and separate each with commas. You can use the following options with the FALLBACK=option qualifier:

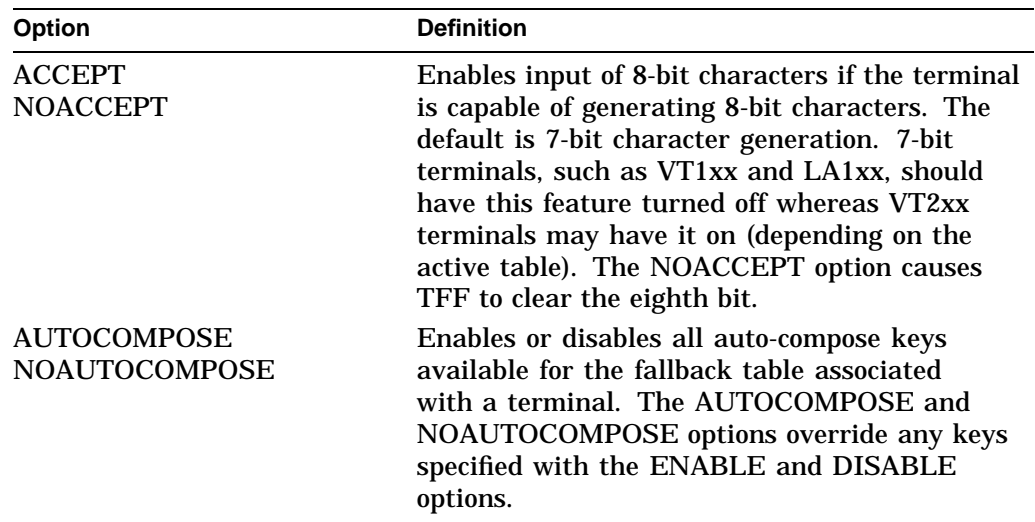

 $1$  You can use TFF locally and then use the DCL command SET HOST to access a remote system.

# **TFU SET TERMINAL/FALLBACK**

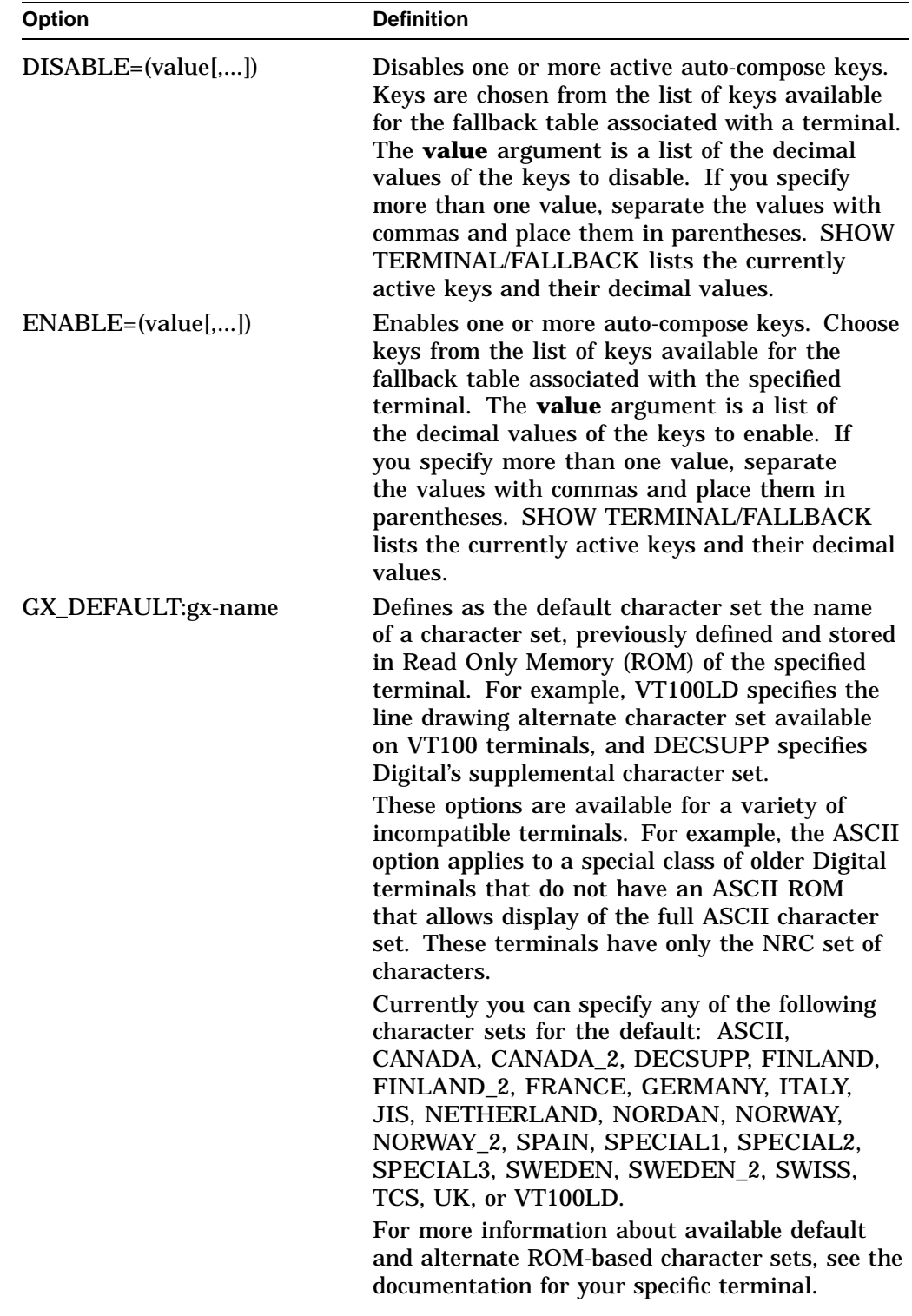

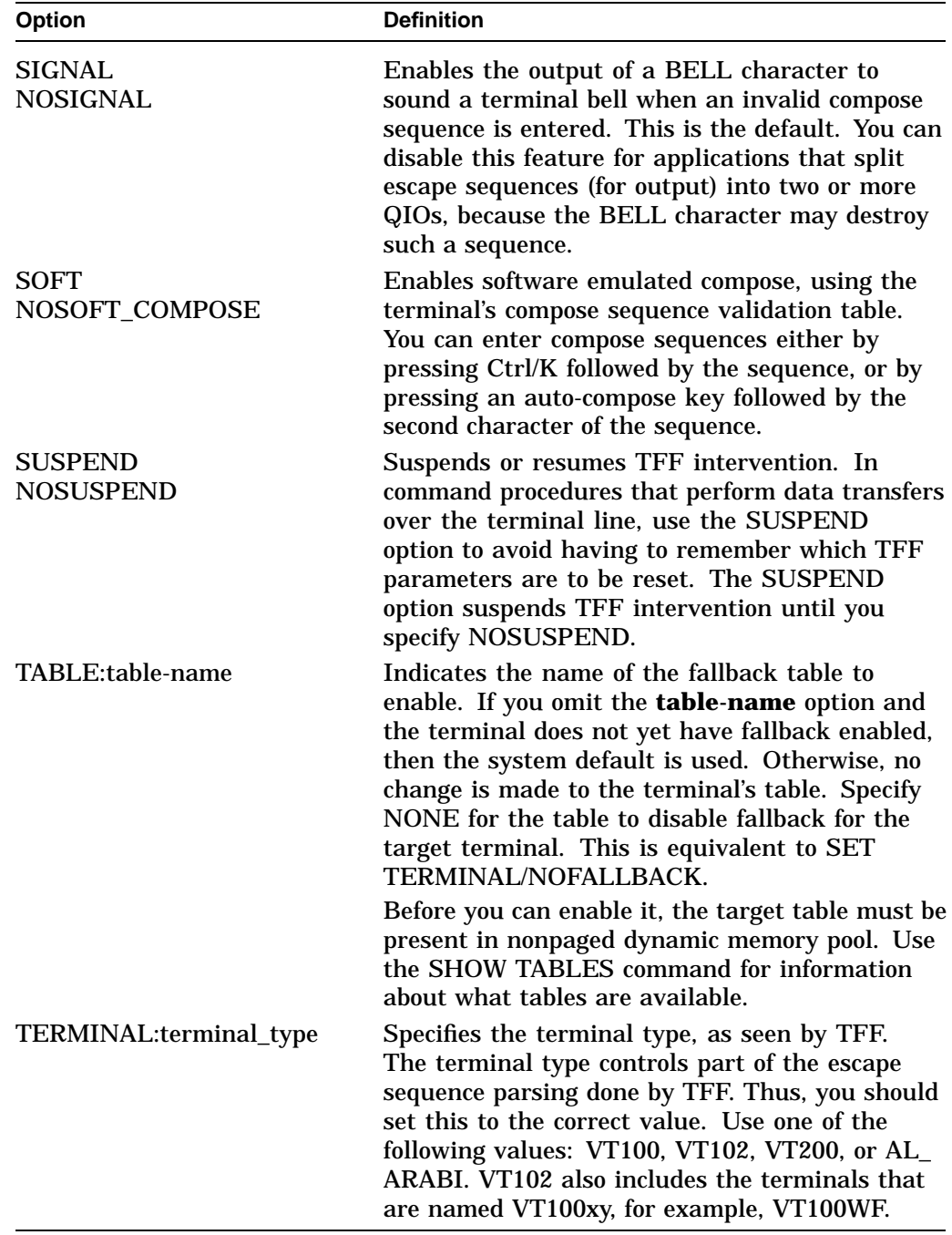

# **TFU SET TERMINAL/FALLBACK**

## **Examples**

1. TFU> SET TERMINAL/FALLBACK TFU>

> The command in this example enables fallback for the current terminal, using the default fallback table and default compose sequence table. The default terminal type is VT100.

2. TFU> SET TERMINAL/FALLBACK=(ACCEPT, NOSIGNAL) TFU>

The command in this example enables fallback using system defaults, if they are not already enabled. The option ACCEPT enables input of 8-bit characters; NOSIGNAL disables the terminal bell that sounds when invalid compose sequences are entered.

3. TFU> SET TERMINAL TXB0: /FALLBACK=TABLE:NONE TFU>

The command in this example disables fallback for terminal TXB0. This is the same as SET TERMINAL/NOFALLBACK TXB0. Note that you can place qualifiers before *or* after the **terminal-name** parameter.

# **SHOW DEFAULT\_TABLE**

Displays the default fallback tables for your system.

#### **Format**

SHOW DEFAULT\_TABLE

#### **Example**

```
TFU> SHOW DEFAULT_TABLE
System default TFF tables are:<br>CANADIAN
                              (fallback)
  LATIN_1 (compose sequence validation)
TFU>
```
The command in this example displays the default fallback and compose tables as they were established before the command was entered. In this example, the table CANADIAN is the default fallback table, and the table LATIN\_1 is the default compose sequence validation table.

### **SHOW LIBRARY**

Provides information about the current work library.

### **Format**

SHOW LIBRARY

# **Example**

TFU> SHOW LIBRARY %TFF-I-READIS, Current input library is SYS\$COMMON:[SYSEXE]TFF\$MASTER.DAT;1 TFU>

The command in this example lists the current work library. In this case, the default library TFF\$MASTER.DAT is listed.

## **SHOW STATISTICS**

Displays memory and other statistical information related to TFF.

### **Format**

SHOW STATISTICS

# **Example**

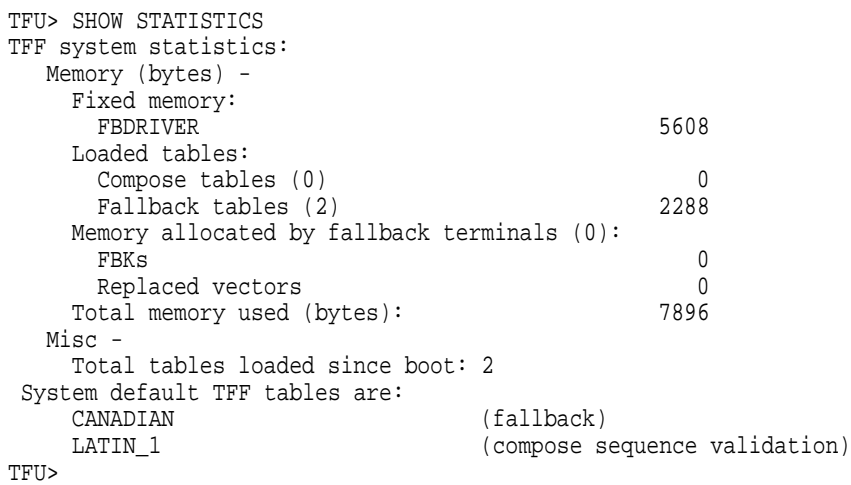

The command in this example displays information about TFF use. From this display you can see that two fallback tables have been loaded (in addition to the default table), no new compose tables have been loaded, and no fallback terminals have memory allocated to them. Other information is also displayed.

### **SHOW TABLES**

Displays information about all loaded TFF conversion tables.

### **Format**

SHOW TABLES

#### **Parameters**

None.

### **Qualifiers**

None.

# **Example**

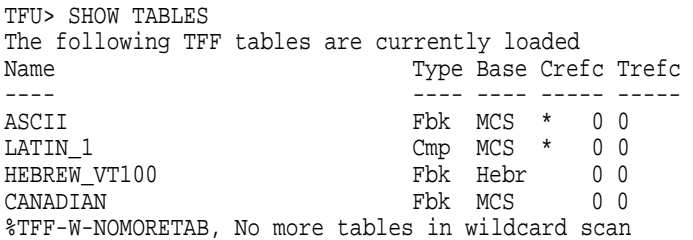

This example shows how to display a line of information about the tables currently loaded into nonpaged dynamic memory pool.

### **SHOW TERMINAL/FALLBACK**

Displays TFF statistics about a specific terminal. The /FALLBACK qualifier is required, but you can place it before or after the **terminal-name** parameter.

#### **Format**

SHOW TERMINAL/FALLBACK [terminal-name]

#### **Parameter**

#### **terminal-name**

Indicates the target terminal for the show operation. If excluded, your own terminal is used. Note that you can use TFF only from local terminals; you cannot use terminal fallback on a remote terminal (RTAx), the fallback terminal device (FBA0), a Packet Switch Interface (PSI) terminal (NVA0), a disconnected virtual terminal, or a terminal set for dynamic switching (DYNSWITCH) with DECnet.

### **Qualifiers**

#### **/ESCAPE\_STATE**

Displays information about escape sequence parsing and triggering Read Only Memories (ROMs). Use this information to debug your application.

#### **/FLAGS**

Displays which TFF terminal flags (options) you can set from the terminal, and displays any internal TFF flags.

#### **/FULL**

Displays full information about the terminal. You cannot use this qualifier with /ESCAPE\_STATE or /STATISTICS.

#### **/STATISTICS**

Displays statistics about the specified terminal.

#### **/TABLES**

Displays the names of tables assigned to the specified terminal, including auto-compose keys for the fallback table.

#### **Example**

```
TFU> SHOW TERMINAL/FALLBACK/FULL TXB0:
TFF status for physical terminal _TXB0:
 Active tables:<br>ASCII
                    (FALLBACK)
   LATIN 1 (compose sequence validation)
 Autocompose-keys (Parenthesized values are character's decimal value):
   None
  Settable flags:
   Nosuspend, Noaccept_8bit, Soft_compose, Signal, NoGR_terminal
  Internal state flags:
   None
```
## **TFU SHOW TERMINAL/FALLBACK**

```
Rom(s) that will trigger TFF I/O conversion:
   ASCII
  Escape sequence parsing states:
   Input_state: Off (0), Output_state: Off (0)
   Terminal graphic registers for the next character (setup = VT00):
      G0 = ASCII, G1 = ASCII
   Output mapping:
    GL = GO (maps 7-bit; 8th bit is truncated)
  Output formatter expansion:
   Received: 4579 Transmitted: 4579 Expansion rate: +0.0%
 Replaced vector sizes (bytes):
   Port vector: 99, Class vector: 139
TFU>
```
This example shows how to produce a full display of TFF information for terminal TXB0.

### **UNLOAD TABLE**

Unloads a table from nonpaged dynamic memory pool, releasing all memory used by the specified table. You can only unload tables that are not currently referenced by users and that are not the system default table. You must log out or enter SET TERMINAL/NOFALLBACK from your terminal to release a table for unloading. Note that you cannot unload the ASCII and LATIN\_1 tables.

### **Format**

UNLOAD TABLE table-name

#### **Parameter**

**table-name** Indicates the name of the table to be unloaded.

### **Example**

TFU> UNLOAD TABLE HEBREW\_VT100 TFU>

The command in this example unloads table HEBREW\_VT100 from nonpaged dynamic memory pool.

# **Index**

### **A**

Auto-compose keys, TFU–21, TFU–23

# **C**

**Characters** BELL, TFU–22 7-bit, TFU–21 8-bit, TFU–21 converting, TFU–1, TFU–2, TFU–6 how to compose, TFU–2 to TFU–6 Character sets See also Multinational Character Set (MCS) See also National Replacement Character Set (NRC) ASCII, TFU–1 incompatible, TFU–1 Commands for TFU, TFU–12 Compose characters order sensitivity of, TFU–6 purpose of, TFU–2 replacement key, TFU–6 with the LATIN\_1 table, TFU–3 with the LK01 keyboard, TFU–3 Compose sequence listing tables, TFU–13 signal when invalid, TFU–22 Compose sequence tables, TFU–1, TFU–2 LATIN\_1, TFU–3 Ctrl/K, TFU–23 composing characters using, TFU–2 Ctrl/Z, TFU–11

# **D**

DIRECTORY command, TFU–9, TFU–13

# **E**

Escape sequences split into QIOs, TFU–22 EXIT command, TFU–15

# **F**

Fallback See Terminal fallback

# **H**

HELP command, TFU–16

# **K**

Keys auto-compose, TFU–21, TFU–23

# **L**

LATIN\_1 Table, TFU–3 replacement key, TFU–6 LOAD TABLE command, TFU–9, TFU–17

# **M**

Master character conversion library, TFU–6 Multinational Character Set (MCS), TFU–1, TFU–2

# **N**

National Replacement Character Set (NRC), TFU–1, TFU–2 Nonpaged dynamic memory pool loading tables into, TFU–6

# **P**

Privileges for TFU commands, TFU–9

# **Q**

QUIT command, TFU–18

# **R**

Read Only Memory (ROM), TFU–22 ROM See Read Only Memory

# **S**

- SET DEFAULT TABLE command, TFU-9, TFU–19
- SET LIBRARY command, TFU–6, TFU–9, TFU–20
- SET TERMINAL/FALLBACK command, TFU–10, TFU–21
- SHOW DEFAULT\_TABLE command, TFU–10, TFU–25
- SHOW LIBRARY command, TFU–9, TFU–26
- SHOW STATISTICS command, TFU–9, TFU–27 SHOW TABLES command, TFU–9, TFU–10, TFU–28
- SHOW TERMINAL/FALLBACK command, TFU–10
- SHOW TERMINAL /FALLBACK command, TFU–29
- SYS\$MANAGER:SYSTARTUP\_V5.COM, TFU–6 System default tables, TFU–8

# **T**

Tables ASCII, TFU–17 displaying, TFU–28 enabling, TFU–23 establishing default, TFU–19 in SYS\$SYSTEM:TFF\$MASTER.DAT, TFU–6 LATIN\_1, TFU–17 loading into nonpaged pool, TFU–6, TFU–17 permanent, TFU–17 setting system default, TFU–8 unloading from nonpaged pool, TFU–31 Terminal fallback purpose of, TFU–1 tables of, TFU–13 Terminal Fallback Facility (TFF) See also Terminal Fallback Utility (TFU) environment, TFU–6 installing, TFU–6 library file directory, TFU–13 modifying terminal parameters, TFU–21 Terminal Fallback Utility (TFU), TFU–1 and SYSGEN, TFU–6 and SYSTARTUP\_V5.COM, TFU–6 and system resources, TFU–8 choosing TFF tables with, TFU–8 commands, TFU–12 to Index–1 privileges needed to use, TFU–9 existing, TFU–15 exiting, TFU–11, TFU–18 getting information about, TFU–16 installing, TFU–6 invoking, TFU–9, TFU–11 loading tables with, TFU–6 managing terminal parameters with, TFU–9

Terminal Fallback Utility (TFU) (cont'd) master character conversion library for, TFU–6 overview, TFU–1 resuming TFF intervention, TFU–23 setting up, TFU–6, TFU–9 suspending TFF intervention, TFU–23 system default tables for, TFU–8 terminating, TFU–11, TFU–15, TFU–18 TFF\$STARTUP.COM, TFU–6 Terminals displaying parameters for, TFU–29 managing terminal parameters with, TFU–9 modifying parameters for, TFU–21 setting default characteristics for, TFU–9 setting parameters for, TFU–21 specifying type, TFU–23 **TFF** See Terminal Fallback Facility (TFF) TFF\$STARTUP.COM, TFU–6 TFF tables choosing, TFU–8 types of, TFU–8

# **U**

UNLOAD TABLE command, TFU–9, TFU–31

# **W**

Work library displaying information about, TFU–26 setting, TFU–20